## MB

## **Назначение контактом блока эмулятора EECU**

- Провод красный с зеленой полосой питание + 24В (клемма +15)
- Провод черный с белой полосой «масса» автомобиля (клемма 31)

- Провод голубой с черной полосой - CAN L (низкий уровень сигнала шины CAN)

- Провод желтый с голубой полосой - CAN H (высокий уровень сигнала шины CAN)

- 1. Выключите зажигание!
- 2. С правой стороны кабины поднимите фиксаторы панели, расположенной со стороны ног пассажира. Снимите панель, открутите 4 винта блока предохранителей (см. фото 2, 3). - Провод голубой с черной полосой - САН L (низкий уровень сигнала шины САН)<br>- Провод желтый с голубой полосой - САН И (высокий уровень сигнала шины САН)<br>- 2. С правой стороны акономическом полиничего фиксисторы панели, р
	- 3. Извлеките самый верхний предохранитель F1 с правой стороны блока предохранителей. См. фото 4.
	- 4. Соедините провода в разъеме OBDII с проводами эмулятора (см. фото 5):
		- подключите к коричневому проводу разъема (это (-)) черный провод эмулятора;

- подключите к голубому проводу (это CAN H, расположенный в следующем гнезде за коричневым проводом) белый провод эмулятора;

- подключите к желтому проводу (это CAN L, расположенный перед голубым проводом) коричневый провод эмулятора;

- подключите к проводу голубому с черным и с белыми точками (это контактный винт (+) 15, расположенный с правой стороны) красный провод эмулятора.

- 5. Отключите питание датчика NOX (см. фото 6, сверху). Датчик расположен в удобном месте: снимите плату, разрежьте оплетку, разрежьте красный провод и заизолируйте его.
- 6. Включите зажигание. Проверьте показания уровня жидкости «AdBlue». Если они отображаются, это означает, что все подключения выполнены правильно.
- 7. Закрепите эмулятор на кабельном хомуте для фиксации.
- 8. Аккуратно установите все облицовочные панели на место.

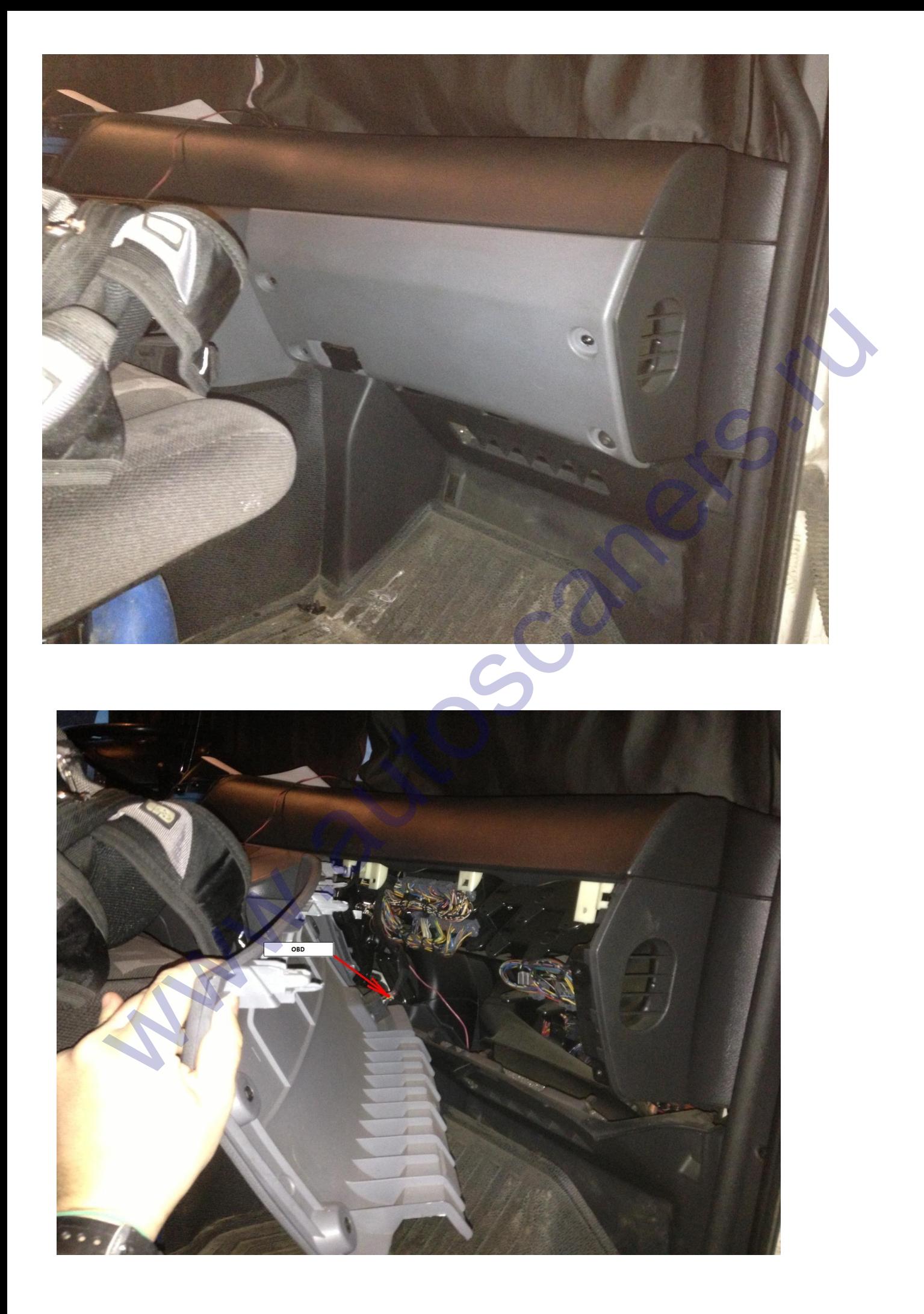

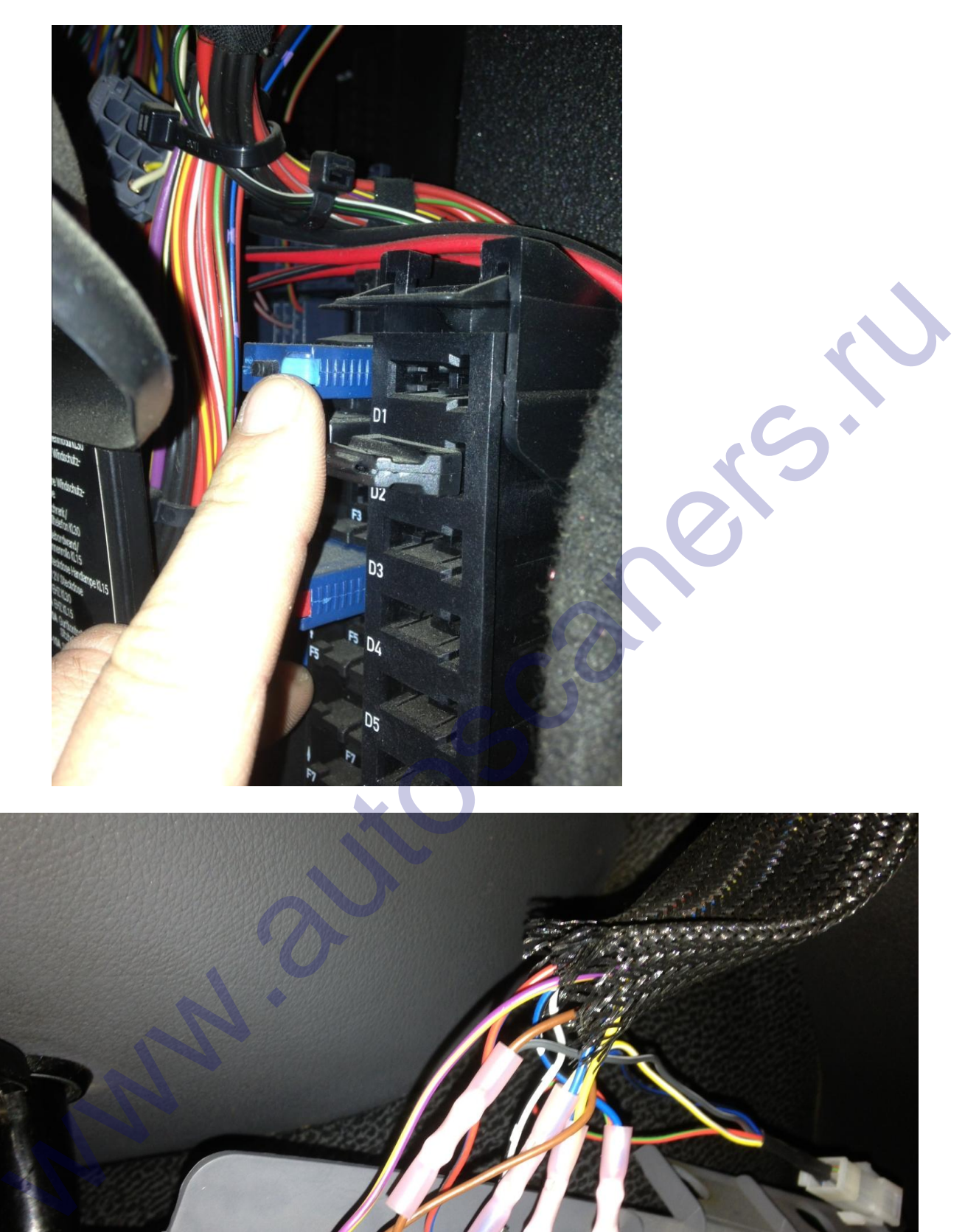

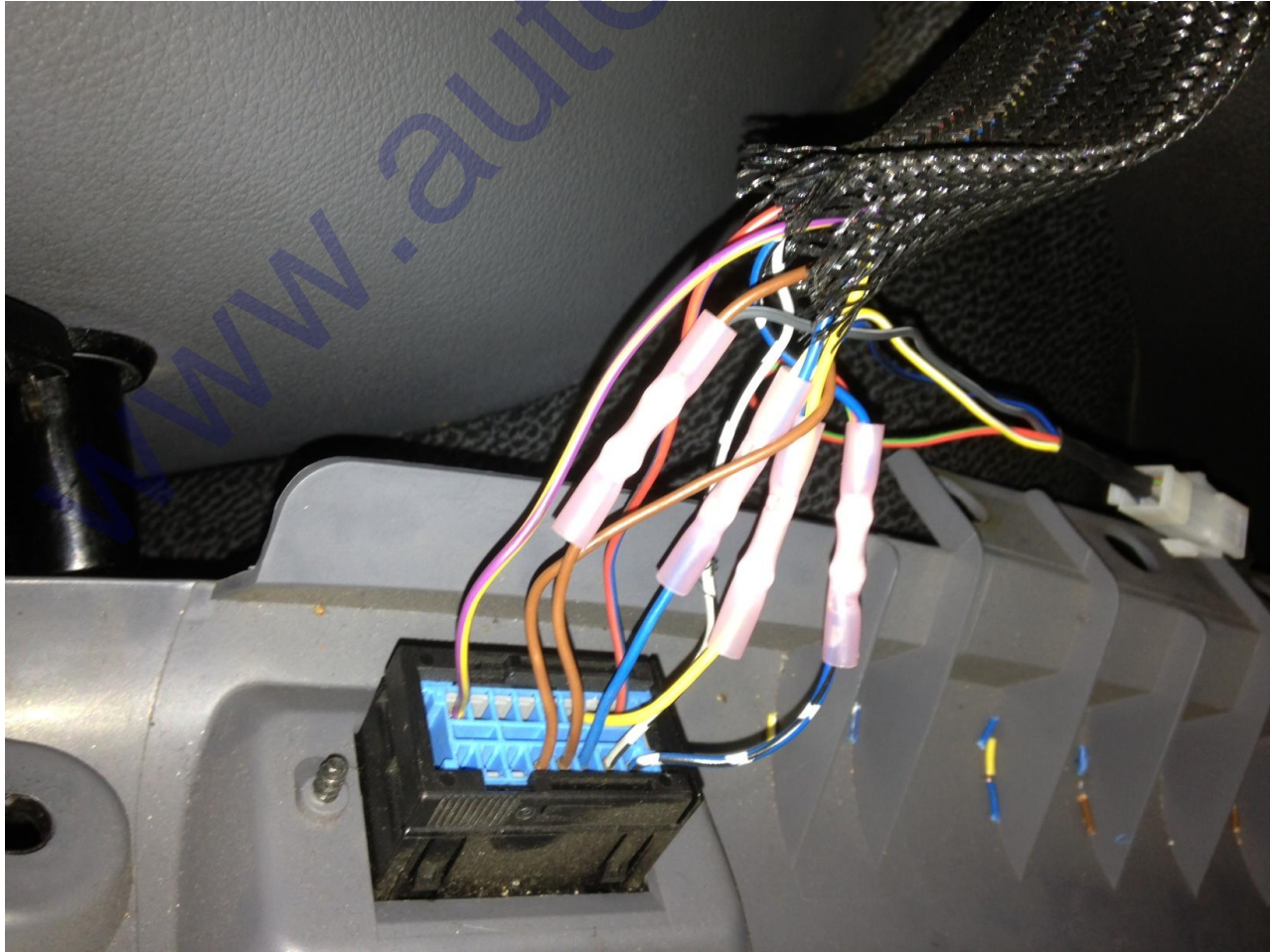

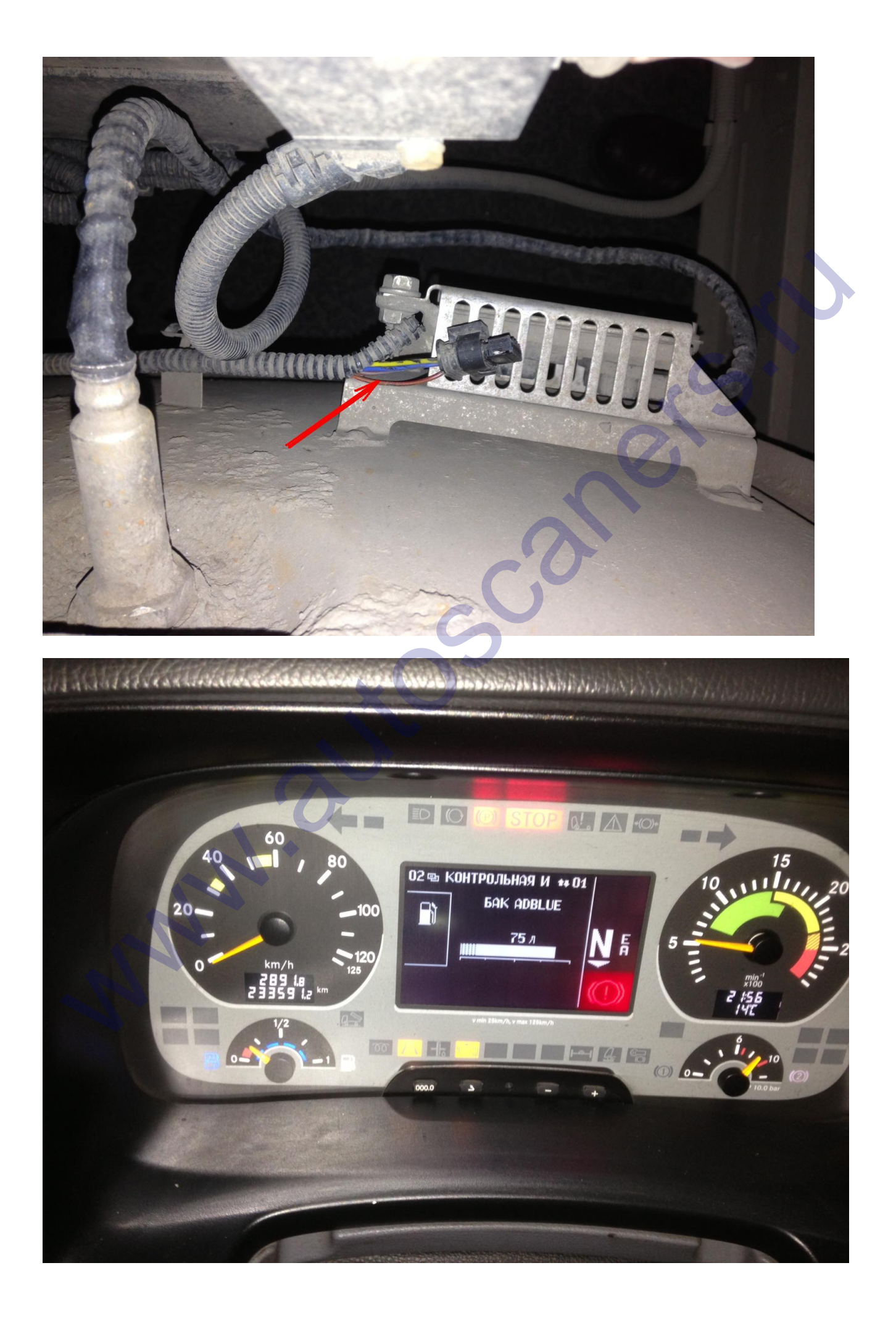

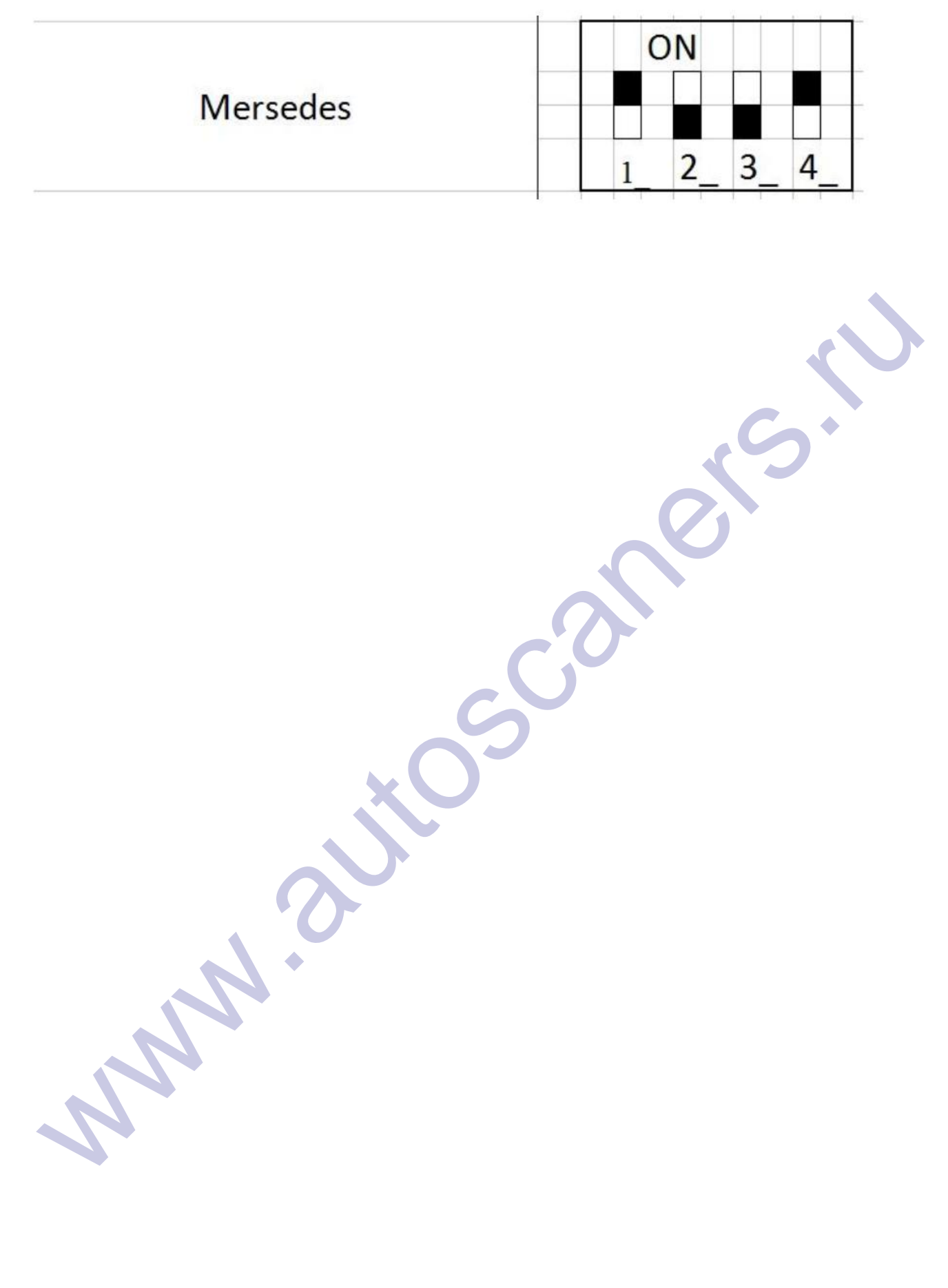